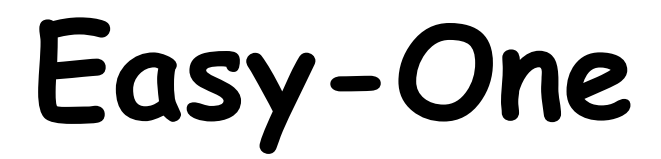

# **Controller**

# Bedienungsanleitung

Ab Version 1.3

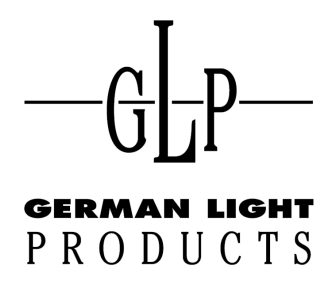

email: service@glp.de Internet: http://www.glp.de

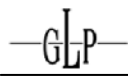

## **Inhaltsverzeichnis**

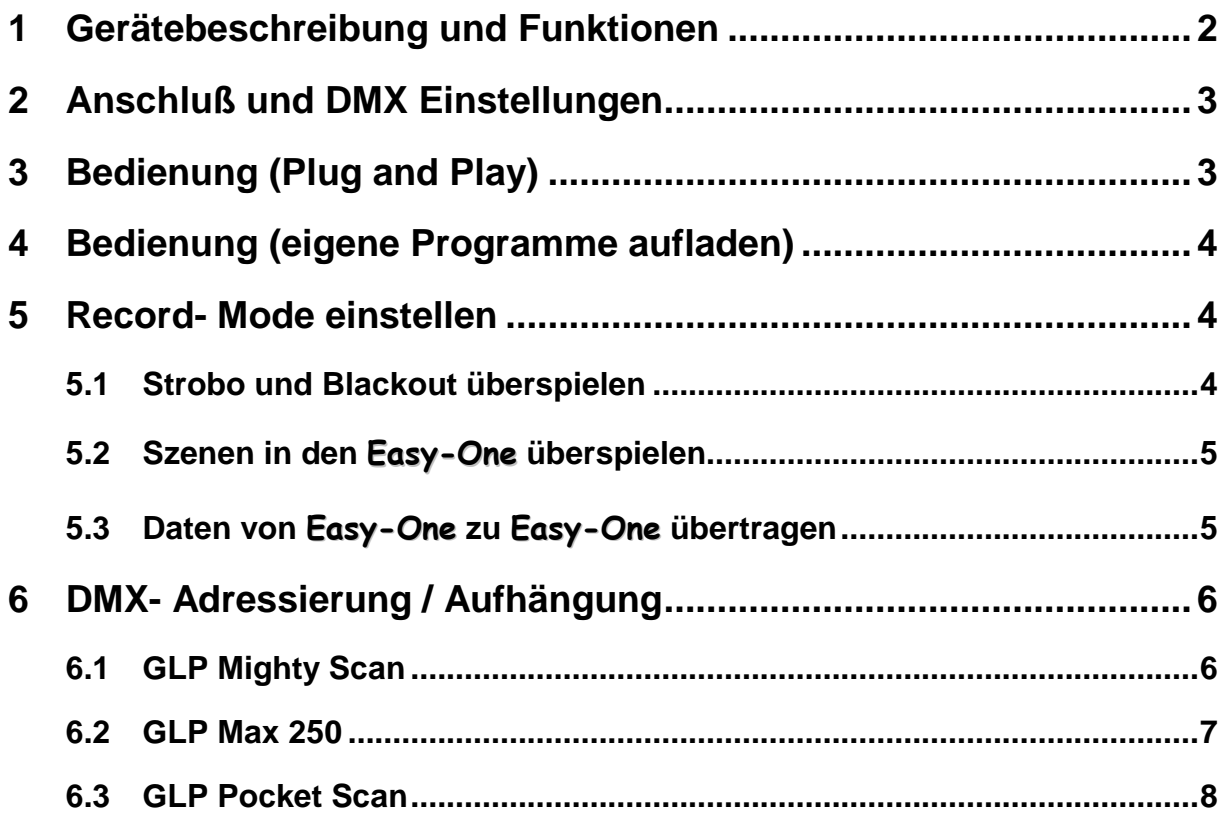

## **1 Gerätebeschreibung und Funktionen**

Der Easy-One ist ein Plug and Play DMX Controller mit 8 vorprogrammierten Chasern (je 4 langsame und 4 schnelle Chaser). Er verfügt über 256 DMX Kanäle und jedes der 8 Chaser- Programmen kann bis zu 60 Steps (Schritten) enthalten. Vorprogrammierte Chaser- Programme bestehen derzeit für die GLP Produkte:  $M6HV - SCAN$  und  $(M2)$ 

Weitere Funktionen sind eine Strob- Funktion, eine Audio- Steuerung sowie eine Blackout Taste.

Auf die 8 vorprogrammierten Chaser- Programmplätze können auch eigen Chaser von externen DMX- Controller aufgespielt werden. Dabei gehen allerdings die jeweils vorprogrammierten Chaser- Programme unwiderruflich verloren.

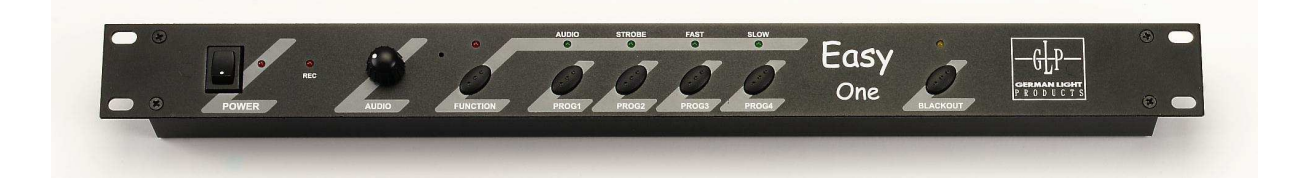

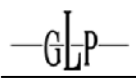

## **2 Anschluß und DMX Einstellungen**

Verbunden werden der Easy-One und die Scanner (DMX Geräte) mit üblichen 3 pol DMX/Micro Kabeln. Weiterhin besitzt de Easy-One ein Steckernetzteil zur eigenen Spannungsversorgung.

Die DMX Einstellungen (Dippen/Patchen) der Geräte entnehmen Sie bitte den roten Anhängen an dieser Bedienungsanleitung. Dabei bleiben die DMX- Kanäle 001-004 frei und das erste Gerät beginnt mit der DMX- Startadresse 005.

**Achtung:** Bei Geräten welche mit der DMX- Adresse 000 beginnen, wie dies z.B. bei den GLP Produkten MiGHTY-SCAN oder  $\rightarrow$   $\rightarrow$   $\rightarrow$   $\rightarrow$   $\rightarrow$  oder Fall ist lautet die DMX-Startadresse 004.

## **3 Bedienung (Plug and Play)**

Nach dem Einschalten geht der Easy-One sofort in den Blackout Modus.

Der Easy-One hat zwei Funktionsebenen zwischen welchen mit der Function- Taste gewechselt werden kann.

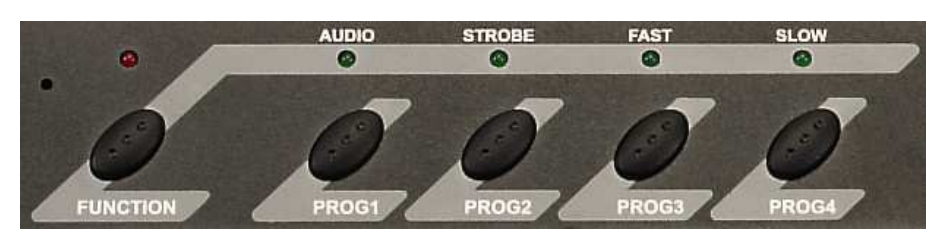

Funktionseben 1: (rote LED **aus**)

PROG 1: Aufrufen des Programms Nr. 1

PROG 2: Aufrufen des Programms Nr. 2

PROG 3: Aufrufen des Programms Nr. 3

PROG 4: Aufrufen des Programms Nr. 4

Bei nochmaligem Drücken der Progr Taste wird der Programmablauf gestoppt und durch eine blinkende LED angezeigt.

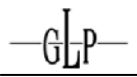

### Funktionseben 2: (rote LED **an**)

- AUDIO: Audio Steuerung ist über eingebautes Mikrofon aktiv. Regeln Sie die Audioempfindlichkeit am Audioregler.
- STROBE: Ist die Strob Funktion eingeschaltet, so wird ein kontinuierlicher Strob Effekt dem aktiven Programm überlagert.
- FAST: Aktiviert die ersten 4 Programme (schneller Ablauf).
- SLOW: Aktiviert die zweiten 4 Programme (langsamer Ablauf).

Bei nochmaligem Drücken der Fast- oder Slow- Taste wird der Programmablauf gestoppt und durch eine blinkende LED angezeigt.

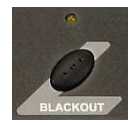

Blackout-Taste: Stoppt den Programmablauf und schließt den Shutter.

## **4 Bedienung (eigene Programme aufladen)**

Eine zweite Art den Easy-One zu benutzen ist die, eigene Programme von einem externen DMX- Controller aufzuspielen. Diese können anschließend selbständig ablaufen. Mögliche Anwendungsgebiete sind Stand-alone Aufgaben in z.B. Clubs. Ausstellungen oder auf Messen.

### Vorgehen:

Zuerst erstellen Sie in einem beliebigen DMX- Controller die gewünschten Szenen. Anschließend können Szene für Szene in den Easy-One geladen werden. Über den DMX- Kanal 001 wird jeweils die Next-Time (Zeit bis zur nächsten Szene) festgelegt. Die DMX Informationen für die Funktionen Strobo und Blackout müssen getrennt von den Szenen aufgespielt werden.

## **5 Record- Mode einstellen**

Function-Taste kurz gedrückt halten und Controller einschalten  $\rightarrow$  Power-LED blinkt 5 mal.

### **5.1 Strobo und Blackout überspielen**

- 1. Szene mit Shutter = "offen" erstellen und über DMX anlegen
- 2. Function drücken bis LED leuchtet

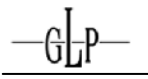

- 3. Zum speichern Strobo- und Blackout-Taste zusammen drücken  $\rightarrow$  Warten bis Rec-LED an geht (3sec).
- 4. Am Master-Controller die Blackout– Taste drücken **(wichtig: gleiche Szene**  verwenden wie bei Shutter = "offen").
- 5. Blackout-Taste am Easy-One Controller drücken  $\rightarrow$  Warten bis Rec-LED an geht (3sec).
- 6. Am Master-Controller Blackout abschalten.
- 7. In gleicher Szene Strobo aktivieren. **(Dabei darauf achten, daß nur Kanäle, die für Strobo zuständig sind geändert werden).**
- 8. Strob- Taste am Easy-One Controller drücken  $\rightarrow$  Warten bis Rec-LED an geht (3sec).

### **5.2 Szenen in den** Easy-One **überspielen**

- 1. Programm 1..4 auswählen (Function LED darf nicht leuchten)
- 2. Function- Taste drücken (LED leuchtet) und Fast (1..4) bzw. Slow (5..8) auswählen.
- 3. Szene über DMX anlegen (Ch.1  $\rightarrow$  Zeit in 1/10sek)
- 4. Szene durch Drücken der Audio- Taste speichern  $\rightarrow$  Warten bis Rec-LED wieder aus ist.
- 5. Ab Pos.3 wiederholen bis alle Schritte gespeichert sind.

### **5.3 Daten von** Easy-One **zu** Easy-One **übertragen**

- 1. Sende-Controller und Empangs-Controller (beliebig viele) über DMX verbinden
- 2. Alle Controller in Record-Mode bringen
- 3. Am Sende-Controller Function drücken bis LED leuchtet
- 4. Am Sende-Controller Fast und Slow gleichzeitig kurz drücken
- 5. An allen Controllern müssen nun die Program-LED`s als Lauflicht blinken.
- 6. Der Vorgang ist abgeschlossen wenn am Sende-Controller keine LED mehr blinkt (max. 5min).

Sind die Daten richtig angekommen, so müssen an allen Controllern die gleichen Programm-LED`s leuchten. Ist dies nicht der Fall so ist ein Übertragungsfehler aufgetreten. Dann bitte den Vorgang noch einmal wiederholen.

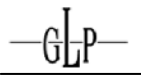

## **6 DMX- Adressierung / Aufhängung**

### **6.1 GLP Mighty Scan**

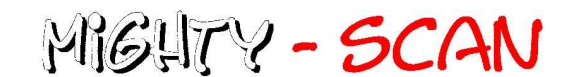

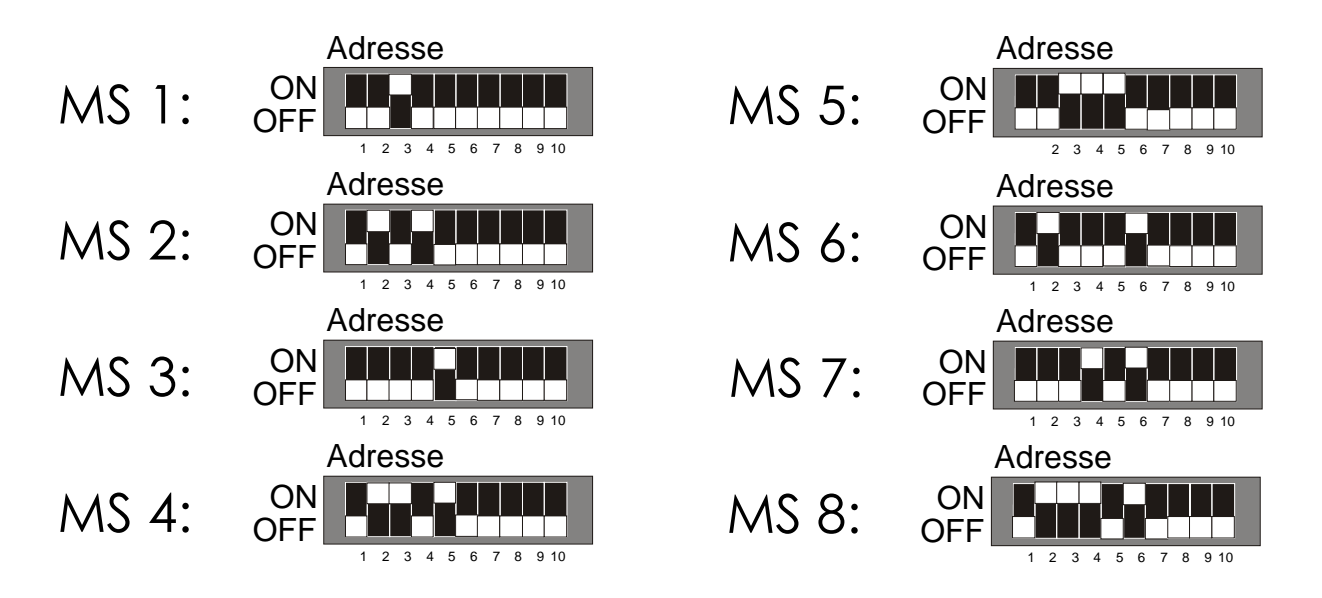

Die eingespeicherten Programme sind symmetrisch, d.h. aus der Mitte heraus programmiert worden. Um diese optimal nutzen zu können hängen Sie die MGHTY - SCAN bitte in unten gezeigter Reihenfolge auf. Dabei benutzen Sie z.B. beim Einsatz von zwei MGHTY - SCAN die Geräte 1 und 2, bei vier MGHTY - SCAN die Geräte 1,2,3 und 4, usw. Eine DMX Verkabelung in dieser Reihenfolge ist allerdings nicht notwendig. Hierbei achten Sie bitte nur auf möglichst kurze Kabelwege. Die Aufhängreihenfolge betrifft also lediglich die Dip-Schalter- Einstellungen (DMX-Adressierung).

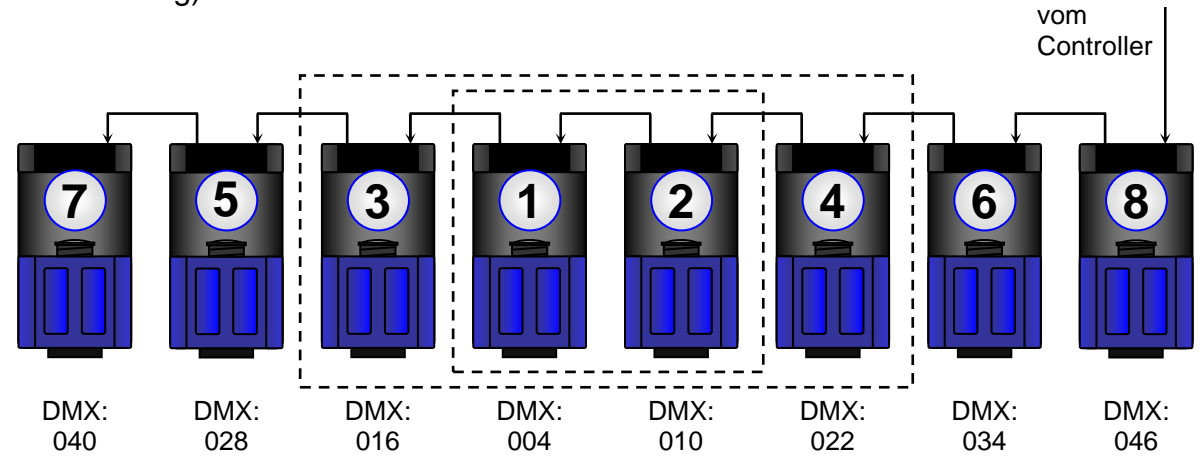

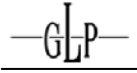

#### **6.2 GLP Max 250**

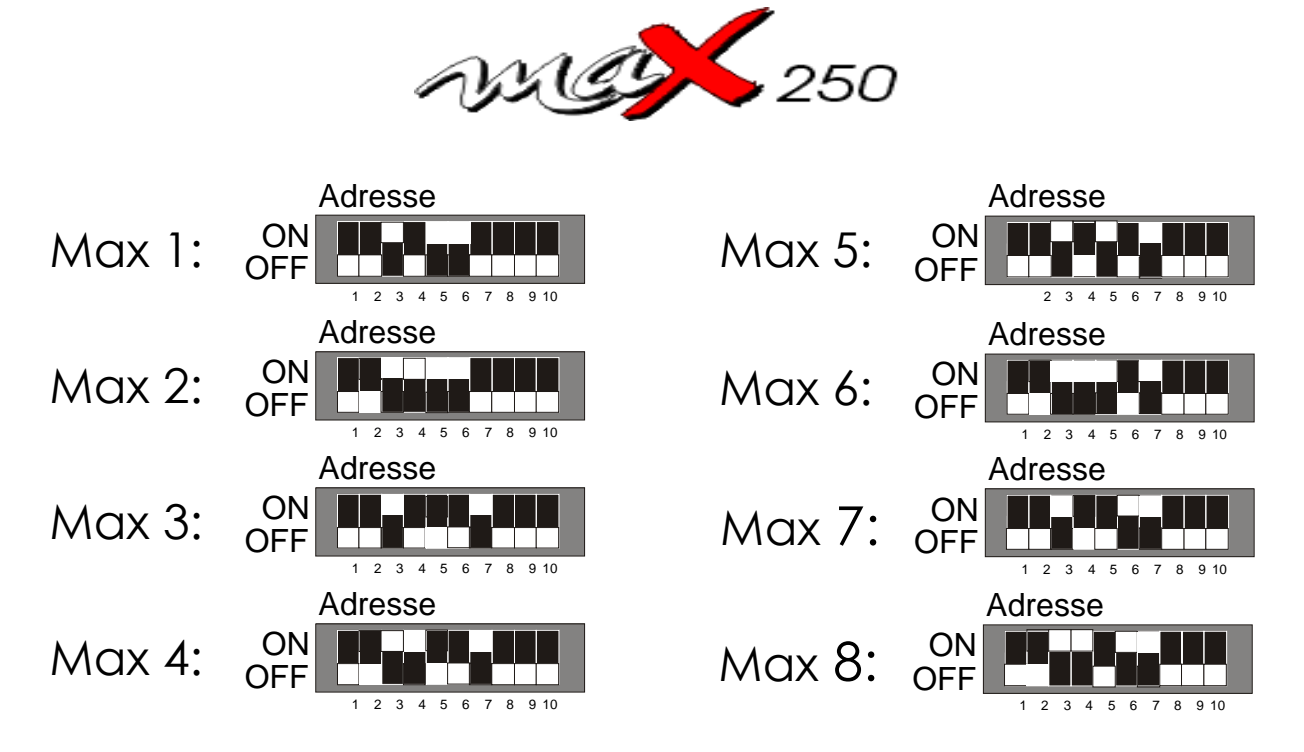

Auch hier sind die eingespeicherten Programme symmetrisch, d.h. aus der Mitte heraus programmiert worden. Um diese optimal nutzen zu können hängen Sie die **butter in unten gezeigter Reihenfolge auf. Dabei benutzen Sie z.B. beim** Einsatz von zwei  $\sim$   $\sim$   $\approx$   $\sim$   $\sim$  die Geräte 1 und 2, bei vier  $\sim$   $\sim$   $\sim$   $\sim$  die Geräte 1,2,3 und 4, usw. Auch ein Zusammenspiel mit den zuvor beschriebenen MGHTY - SCAN ist natürlich möglich, da die Programme aufeinander abgestimmt sind. Achten Sie bei einer gemeinsamen Nutzung ebenfalls auf die Symmetrie der Geräte. Eine DMX Verkabelung in dieser Reihenfolge ist allerdings nicht notwendig. Hierbei achten Sie bitte nur auf möglichst kurze Kabelwege. Die Aufhängreihenfolge betrifft also lediglich die Dip-Schalter- Einstellungen (DMX- Adressierung).

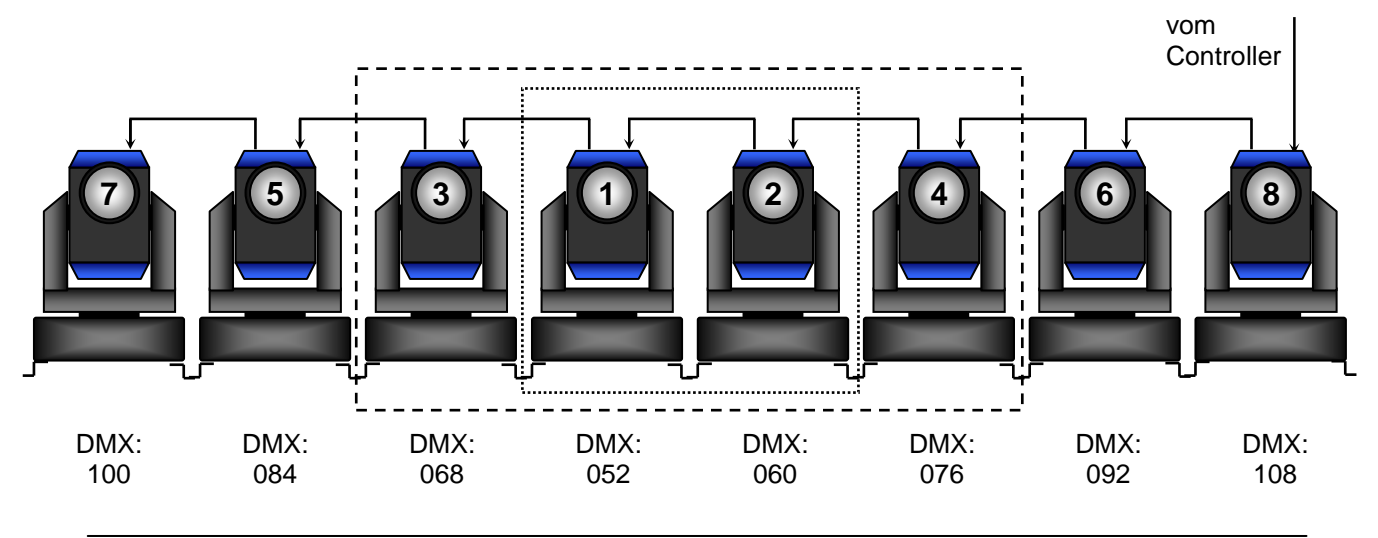

### **6.3 GLP Pocket Scan**

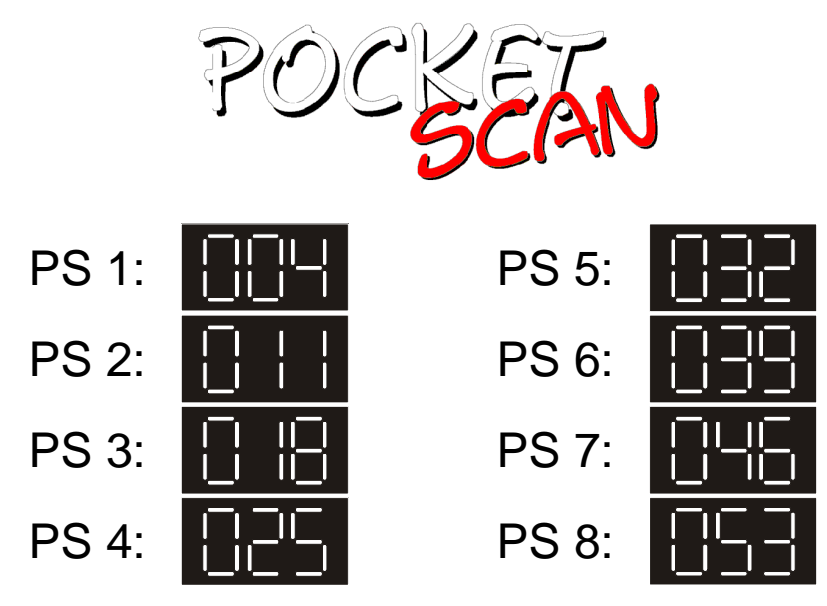

Auch hier sind die eingespeicherten Programme symmetrisch, d.h. aus der Mitte heraus programmiert worden. Um diese optimal nutzen zu können hängen Sie die POCEEAN bitte in unten gezeigter Reihenfolge auf und beachten Sie zusätzlich die schon oben gemachten Hinweise in Bezug auf die Aufhängung sowie Verkabelung.

Der Easy-One wird entweder mit Programmen für den MiGUTY-SCAN und **ouse 250 oder mit Programmen für den** POCEEAN ausgeliefert. Ein gemeinsamer Anschluss dieser drei Geräte ist somit im Auslieferungszustand nicht möglich. Dies kann allerdings nachträglich durch das Aufspielen eigener Programme (siehe Kapitel 4) realisiert werden.

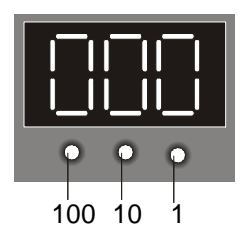

Um die DMX- Adresse einzustellen benutzen Sie jeweils die "100ter", "10er" oder "1ner" Taste unter dem Display. Jedes Drücken der jeweiligen Taste erhöht die Anzeige um eine Stelle. Bei **WIP wird wieder auf die EUP übergesprungen.** 

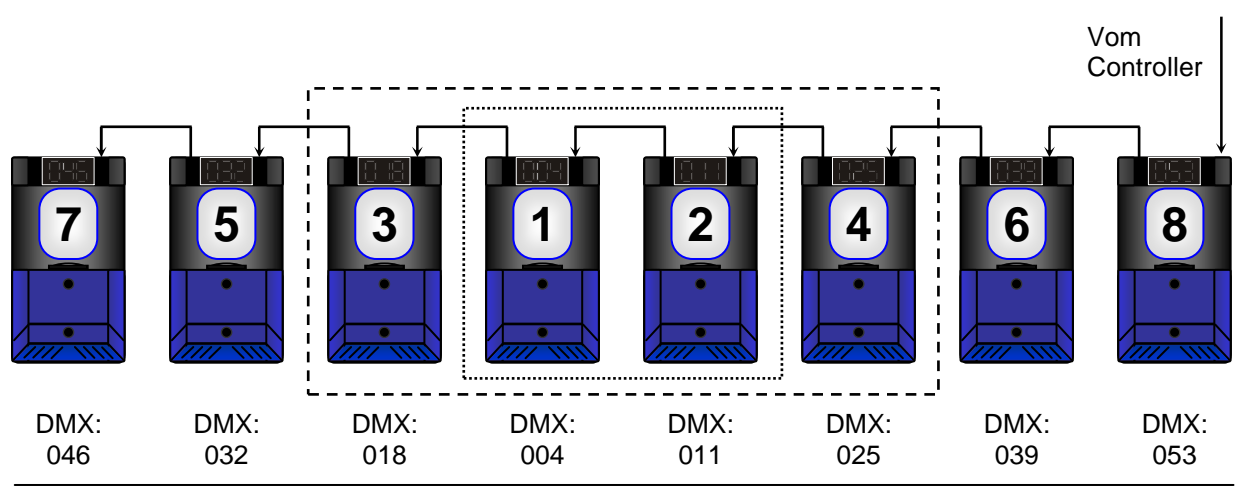

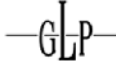

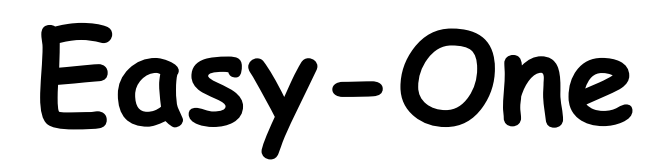

# **Controller**

# Instruction Manual

From Version: 1.3

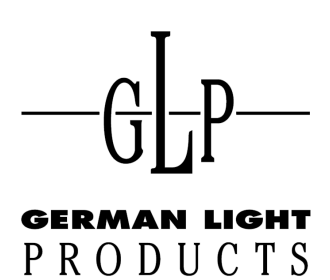

email: service@glp.de

Internet: http://www.glp.de

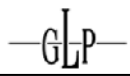

## **Contents**

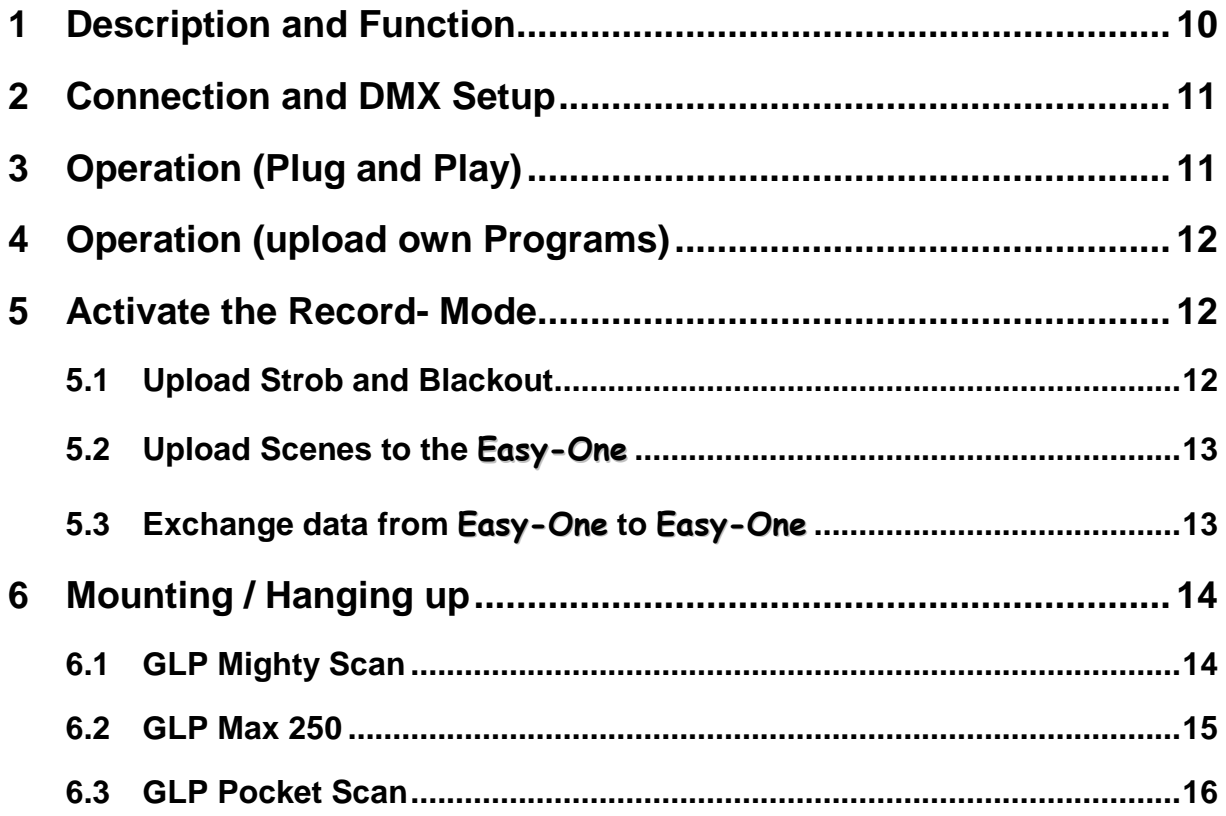

## **7 Description and Function**

The Easy-One is a Plug and Play DMX Controller with 8 preprogrammed Chaser (each with 4 slow and 4 fast Chasers). It has 256 DMX channels and each of the 8 Chaser-Programs can contain up to 60 steps. Preprogrammed Chaser are in the moment included for the GLP products: MiGUTY -  $5CAN$  and  $\rightsquigarrow$  250

Further functions are a Strob- Function, a Audio- Control and a Black- Out key.

You can also store your own Chaser on each of the 8 preprogrammed programs. Use therefore an external DMX- Controller. Certainly you are loosing the corresponding program irretrievable.

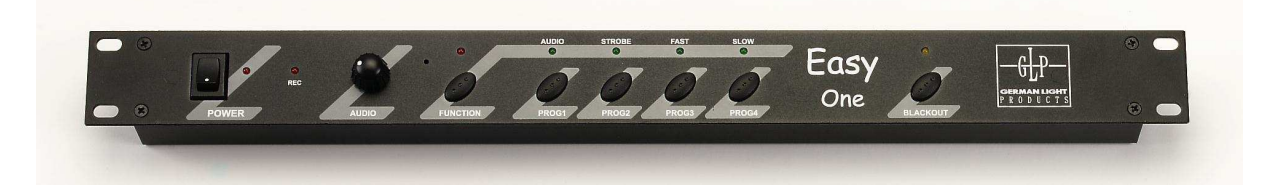

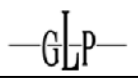

## **8 Connection and DMX Setup**

Connect the Easy-One and the scans (every DMX Unit) with usual 3 pin DMX/Micro cables. Connect the Easy-One with his own AC/DC power pack.

You will find all DMX setup informations (patching) in the red appendix of this instruction manual. Leave the first 4 DMX- Channels (001 – 004) free and start with the first DMX Unit at the DMX- Address 005.

**Attention:** If you use Scans which starts at the DMX- Address 000 as the two GLP products MGUTY - SCAN and  $\sim$   $\sim$   $\leq$   $\sim$   $\sim$  do, please start at the DMX- Address 004.

## **9 Operation (Plug and Play)**

After switching on the Easy-One changes immediately to Blackout mode. The Easy-One has two function levels to and from you can change with the Function- Key.

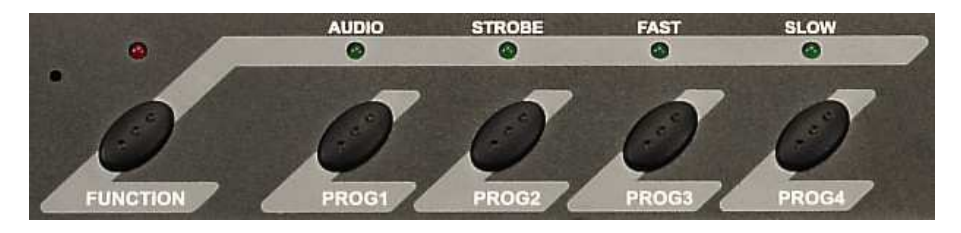

Function level 1: (red LED **off**)

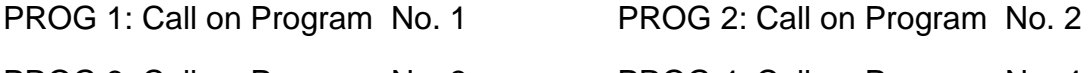

PROG 3: Call on Program No. 3 PROG 4: Call on Program No. 4

After a new push of the Prog keys the run of the program will be stopped announced by the flashing LED.

Function level 2: (red LED **on**)

AUDIO: Activates the Audio-Control. Adjust the sensitivity of the microphone with the Audio Control knob.

STROBE: Overlays a continual Strob Effect over the running program.

- FAST: Activates the first 4 programs (fast running).
- SLOW: Activates the second 4 programs (slow running).

After a new push of the Fast- or Slow- Key the run of the program will be stopped announced by the flashing LED.

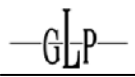

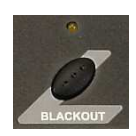

Blackout- Key: Stops the running of the program and closes the Shutter.

## **10 Operation (upload own Programs)**

A second way you can use the Easy-One is to store your own programs from an external DMX- Controller in it. These programs can afterwards run automatically as like the 8 preprogrammed programs can do. Possible applications are small clubs, exhibitions, shows or fairs.

#### Procedure:

First you make your desired Scenes in any DMX- Controller. Afterwards you can upload them Scene by Scene to the Easy-One. With the DMX- Channel 001 you must set the Next- Time between the steps. The DMX- Informations for the Stroband Blackout function must be uploaded separate from the scenes.

### **11 Activate the Record- Mode**

Press and hold the *Function*- Key and switch on the controller  $\rightarrow$  Power LED flashes 5 times.

### **11.1 Upload Strob and Blackout**

- 1. Put on a scene via DMX with Shutter = "open".
- 2. Press the Function- Key until the LED goes on.
- 3. To store this press the Strob- and Blackout- Keys at the same time  $\rightarrow$  wait until the Rec- LED goes on (3sec).
- 4. Push the Blackout- Key at the Master- Controller **(attention: use the same scene as you did at step No.1, Shutter = "open")**
- 5. Press the Blackout- Key at the Easy-One Controller  $\rightarrow$  wait until the Rec- LED goes on (3 sec).
- 6. Switch off the Blackout at the Master- Controller.
- 7. Activate the Strob- Function in the same scene. **(Attention: change only the DMX- Channels with are responsible for the Strob).**
- 8. Press the Strob- Key at the Easy-One Controller  $\rightarrow$  wait until the Rec- LED goes on (3 sec).

### **11.2 Upload Scenes to the** Easy-One

- 1. Choose program 1..4 (function LED must be off).
- 2. Press Function- Key (LED is on) and choose Fast (1..4) or Slow (5..8).
- 3. Put on the external DMX scene (Ch.1  $\rightarrow$  time in 1/10 sec.)
- 4. Save scene by pressing the Audio- Key  $\rightarrow$  wait until the Rec- LED goes off.
- 5. Repeat from step No.3 until all scenes are stored.

### **11.3 Exchange data from** Easy-One **to** Easy-One

- 1. Connect the Sender- Controller and Receiver- Controller (any number ) via DMX.
- 2. Put all Controller into the Record- Mode.
- 3. Press the Function- Key at the Sender- Controller until the LED is on.
- 4. Press at the Sender- Controller the Fast- and Slow- Keys at the same time.
- 5. Now the program LED's of all controllers must flash as an chaser.
- 6. The process is finished when no LED is flashing not any more at the Sender-Controller (max. 5min).

Was the upload successful the same program LED's are on at all controllers. In case that this is not the situation there was an upload error. Please repeat than this procedure once again.

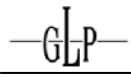

## **12 Mounting / Hanging up**

### **12.1 GLP Mighty Scan**

## **DMX- Addresses**

MIGHTY - SCAN

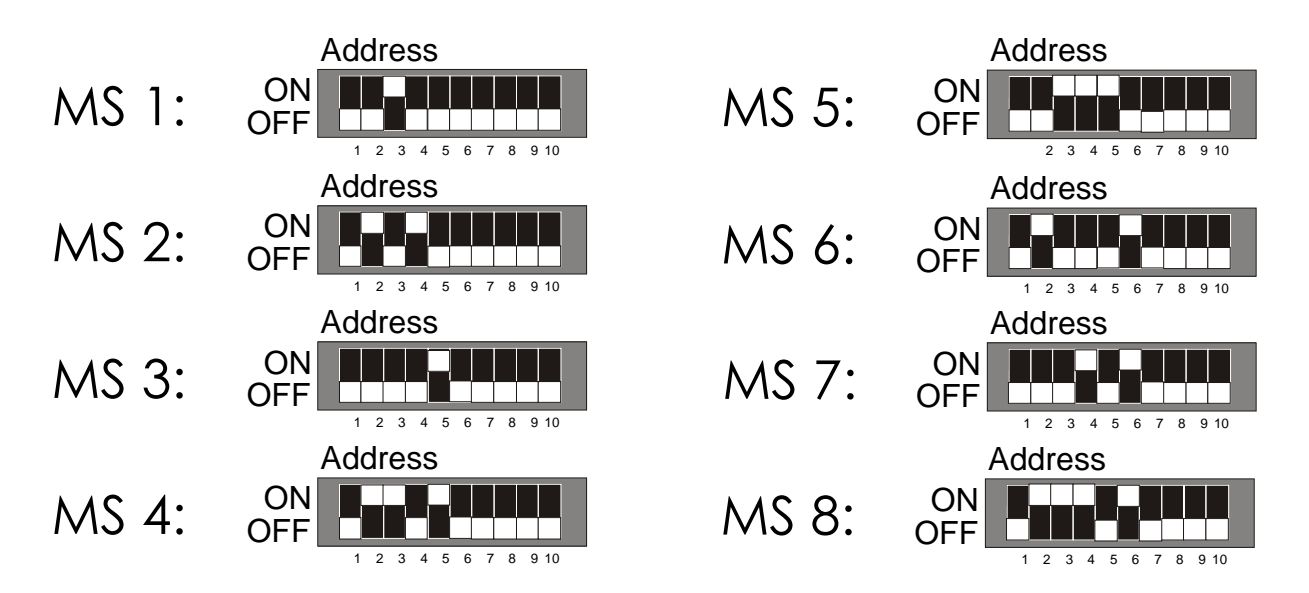

The preprogrammed programs are made symmetrically out of the middle. To use them best you have to hung up the MGUTY -  $5CAN$  in the following order. If you have two MGUTY - SCAN please use No. 1 and 2. If you have four MGUTY - SCAN please use No. 1-4. The DMX- Cables can have to shortest way an need not go from No.1 to No.2 etc. The order to hung up the Scans concern only with the DMX- Addresses.

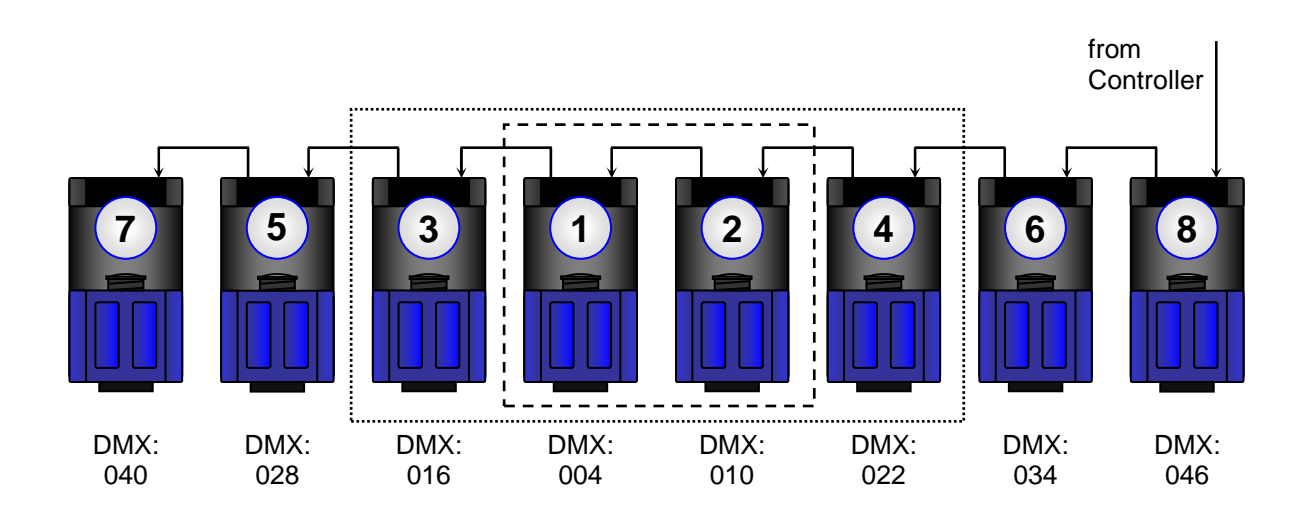

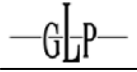

#### **12.2 GLP Max 250**

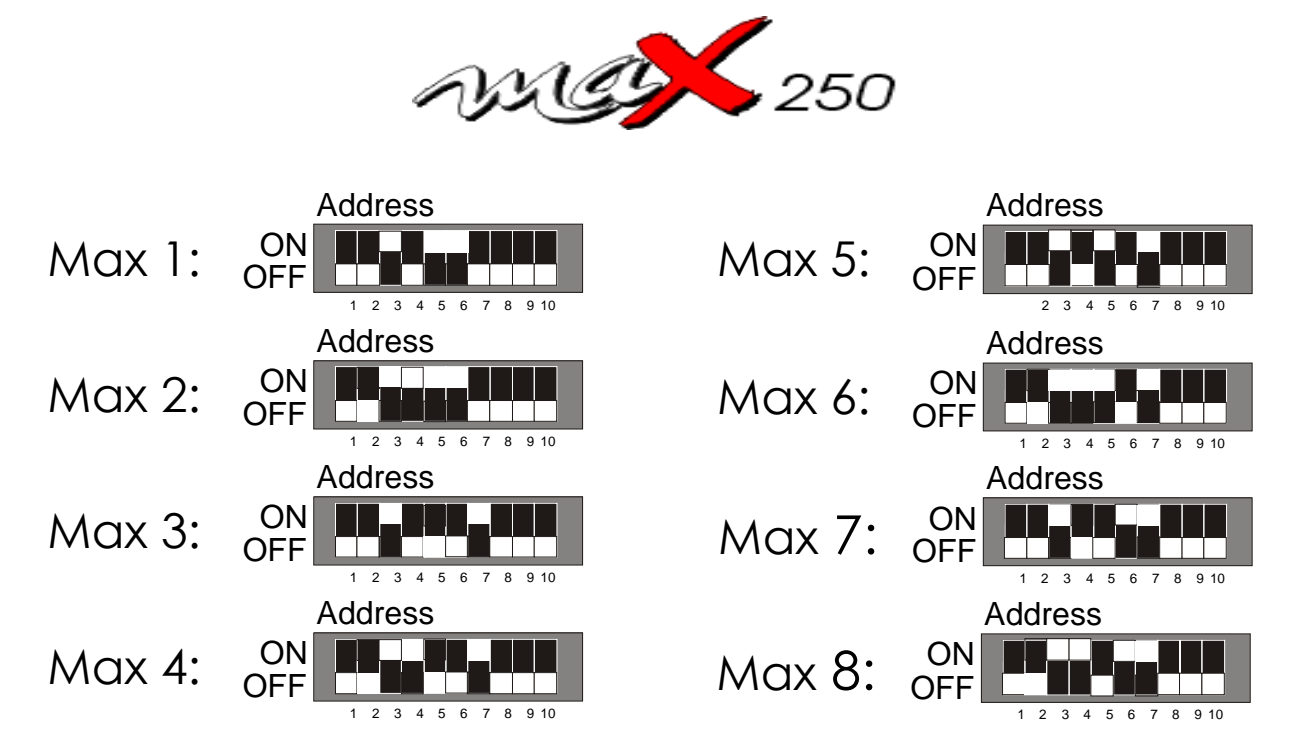

Here the preprogrammed programs are also made symmetrically out of the middle. To use them best you have to hung up the  $\sim$   $\sim$   $\sim$   $\sim$  in the following order. If you have two  $\sim$   $\approx$   $\approx$   $\approx$   $\approx$  please use No. 1 and 2. If you have four  $\sim$   $\approx$   $\approx$   $\approx$  please use No. 1-4. The DMX- Cables can have to shortest way an need not go from No.1 to No.2 etc. The order to hung up the Scans concern only with the DMX- Addresses. Also a collaboration of different types of scans is possible. The preprogrammed programs are special voted for this. So you can use the MGUTY- $5CAN$  and the at the same time.

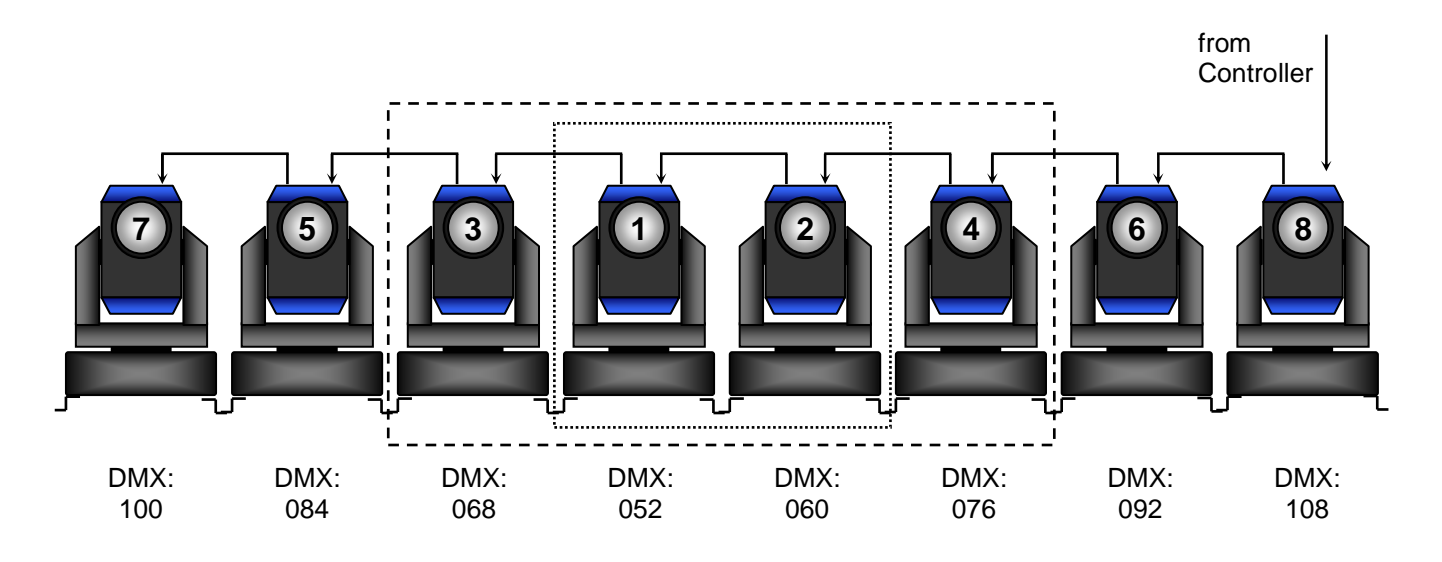

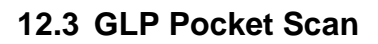

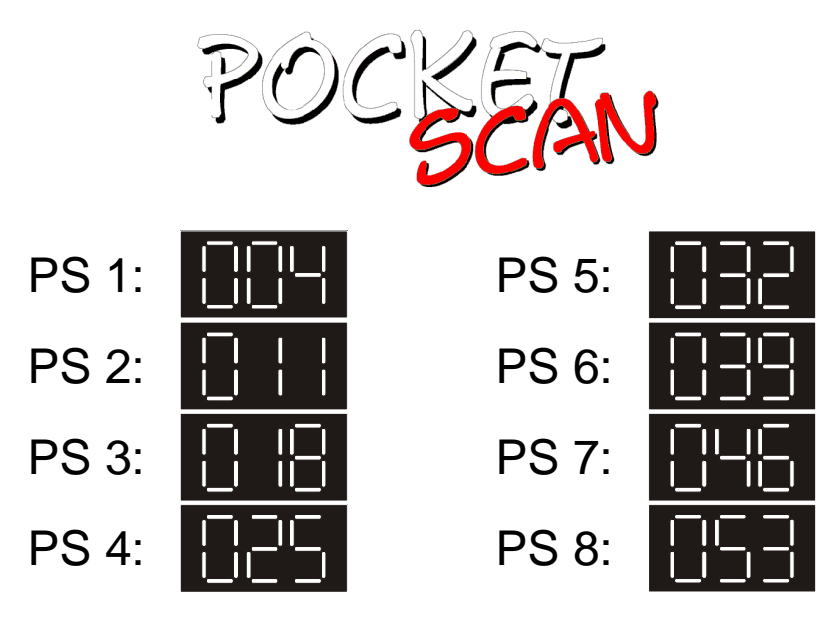

Here the preprogrammed programs are also made symmetrically out of the middle. To use them best you have to hung up the  $P^{OCE}$  in the following order. Please pay also attention on the references about hanging and connecting in the chapters before.

The Easy-One is either delivered with programs for the  $M\beta\mu\bar{\gamma}\gamma - \frac{1}{2}CAN$  and the **osus 250** or with programs for the POCLEAN. In this standard setup the three scans can't run programs together. This is first possible, if you upload your own programs (look at chapter 10).

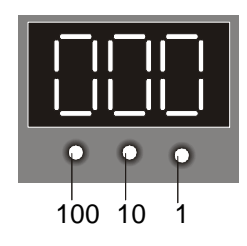

For the adjustment of the DMX- Address please use the "100 key", the "10 key" and the "1 key" under the display. Push the keys once will increase the value by one. If you'll run over  $\mathbb{H}$  the display will jump over to  $\mathbf{H}$  again.

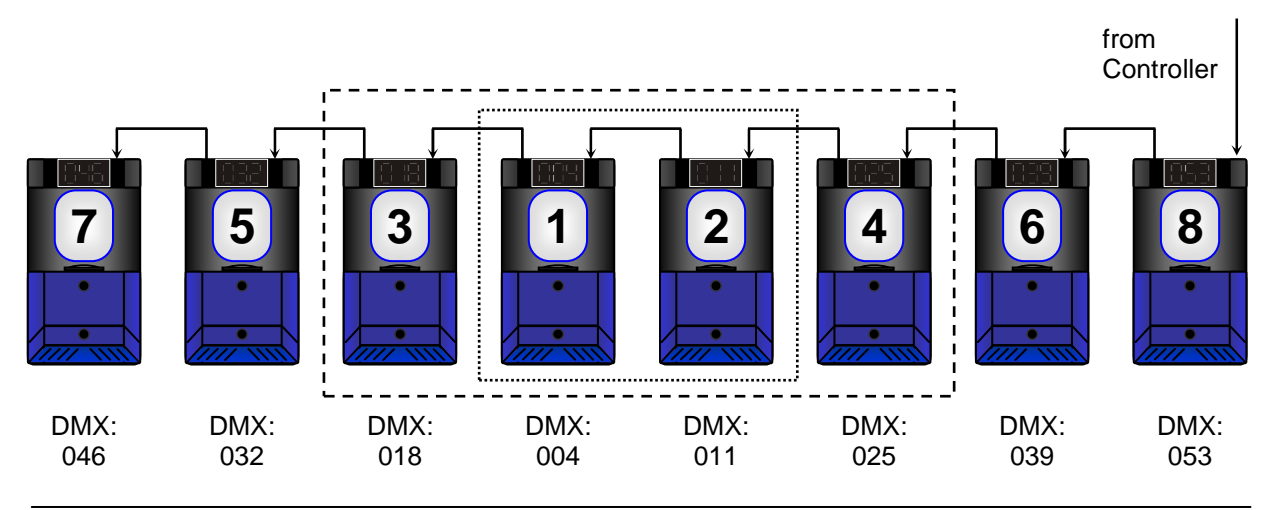